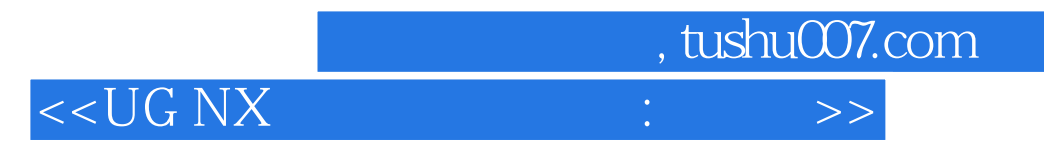

 $<<$ UG NX  $\qquad \qquad : \qquad \qquad (>)$  (  $)\rightarrow$ 

- 13 ISBN 9787505381612
- 10 ISBN 750538161X

出版时间:2005-7

页数:591

字数:966400

extended by PDF and the PDF

http://www.tushu007.com

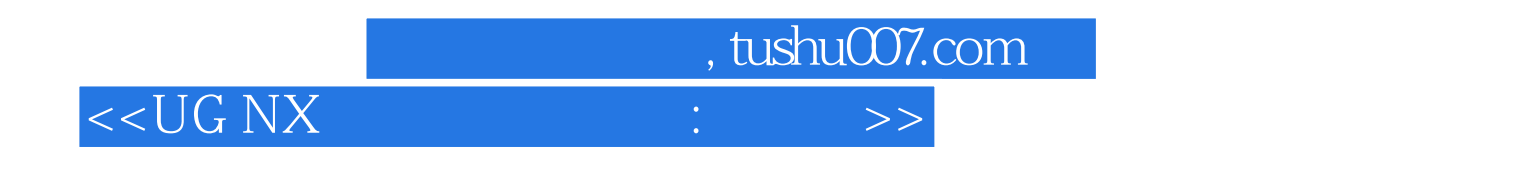

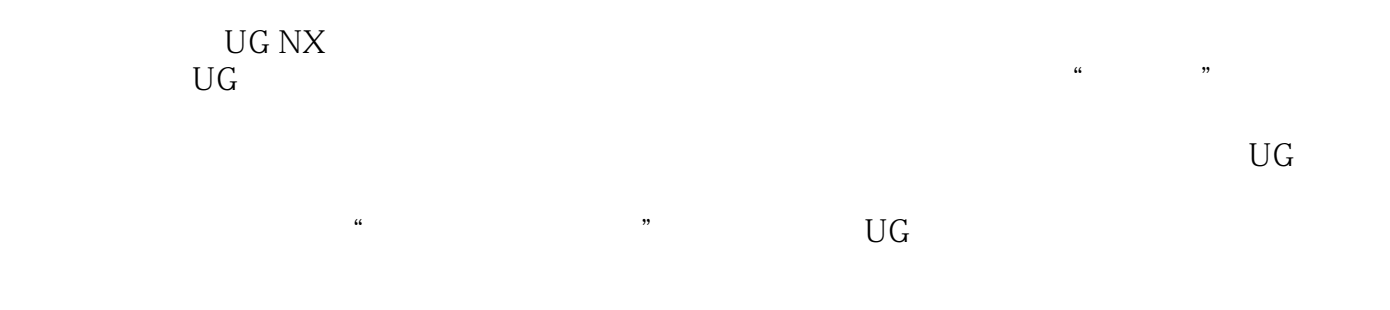

 $\rm U\rm G$ 

## $<<$ UG NX

1 UG 1.1 1.2 1.3 Application  $2$  2.1 2.2 UG 3 31 Coordinate System 3.2 httersection Point 3.3 Wiew Layout 3.4 Display Attribute 3.5 Layer 3.6 4  $\rm UG$  and  $\rm A1$   $\rm Window$  and  $\rm A2$   $\rm Dialog$  and  $\rm A3$ 功能(Main and Pulldown Menu)4.4 快捷菜单及其功能(Popup Menu)4.5 工具栏及其功能(Toolbar) 5 UG 5.1 Cursor 5.2 Mouse and Keyboard 5.3 Customizing Toolbars 5.4 File Management 5.5 (Display Control) 5.6 Control Selection Subfunction Subfunction, 5.7 Delete/Undo 5.8 Blank Unblank 5.9 Layer 5.10 Layout 5.11 5.11 Display Attribute 5.12 Point Constructor  $5.13$  CSYS Constructor  $5.14$ Vector Constructor  $5.15$  and Plane Subfunction  $5.16$   $Transform$   $5.17$   $Expression$   $-- 6$ 6.1 body Solid Feature 6.2 Explean Operation 6.3 1 Unite 6.4 Subtract 6.5 1ntersect 7 7.1 5ketch 7.2 7.3 7.4 Constraint 7.5 —— Positioning 7.6 —— 7.7 8 81 Basic Curve 8.2 Line 8.3 Circle 8.4 Arc 8.5 Curve Fillet 8.6 Curve Chamfer 8.7 https://www.corner/2010/2010/2010 a.g. edg of the Curve 8.8 html Corner 8.9 and Trim Corner e 9 and 9.1 and Datum Feature 9.2 Datum Plane<br>9.3 batum Axis 10 10.1 10.2 10.2  $\Omega$ 2  $\Omega$   $\Omega$   $\Omega$   $\Omega$ Extruded Body, 10.3 Revolved Body, 11 11.1 Boss 11.2 Feature Positioning 11.3 Pad  $11.4$  12  $12.1$  Hole  $12.2$ Pocket 12.3 Slot 12.4 Groove 12.5 Trim Body 12.6 13 13.1 Block 13.2<br>Cylinder 13.3 Cone 13.4 Sphere 13.5 Cylinder 13.3 Cone 13.4 Sphere 13.5  $141$  Spline  $142$ Spline by Points 14.3 Spline by Poles 14.4<br>Conic Curve 14.6 Helix 14.7<br>14.8 Bridge Curve 14.9 Polygon 14.5 Conic Curve 14.6 Helix 14.7 Law Curve, the tag is a state of the Haw Curve, the tag is a state of the tag of the tag of the Diffset Curve, 14.10 14.10 Intersection Curve, 14.11 (Section Curve, The curve, Table 14.12 the Section Curve, Table 14.13  $\sim$  14.13  $\sim$ Join Curve, 14.14 **h**oject Curve, 14.15 **hoge Curve** Edit Arc Length 14.16 help bivide Curve to the 14.17 meta. Edit Curve Parameters 15 15.1 Edge Blend 15.2 Face Blend, 15.3 Edge Chamfer, 15.4 Taper 15.5 Hollow 15.6 15.7 16 16.1 16.1 Circular Array Instance 16.2 https://ectangular Array Instance 16.3 Mirror Feature 16.4 Mirror Body 16.5 17 17.1 Model Navigator 17.2 Delete Feature 17.3 Suppress Unsuppress Feature 17.4 and Edit Feature Parameters 17.5 Edit Feature Positioning 17.6 Reorder Feature

, tushu007.com

 $<<$ UG NX

重排序)17.7 删除模型参数(Delete Parameters)第四篇 零件复杂建模——自由形状特征第18章 自由形 18.1 **18.2** 18.3 18.4 18.5 18.5 18.6 18.7 19 19.1 Through Points 19.2 From Poles 20.2 and 20.1 and 20.1 Through Curves 20.2 Through Curve Mesh 20.3 Swept 20.4 (Ruled 21 and 21.1 Sew 21.2 Bridge 21.3 Trimmed Sheet 21.4 Extension 21.5 Law Extension 21.6 Enlarge 21.7 0ffset Surface 22 22.1 Move Defining Point 22.2 Move Pole 22.3 Global Shaping, 22.4 **Edit Sheet Boundary** 22.5 Edit Sheet Parameters and the Same of the Sheet Parameters and the Same of the Same of the Same of the Same of the Same of the Same of the Same of the Same of the Same of the Same of the Same of the Same of the Same of the 24.1 UG Assembly 24.2 Master Model 24.3 (Design In Context) 24.4 Assembly Associativity 24.5 25 25.1 existing Component 25.2 Preate New Component 25.3 Mate Condition 25.4  $25.5$   $26$   $26.1$  Reference Set 26.2 26.3 26.3 Replace Reference Set 26.4 27 27.1 27.1 Assembly Navigator 27.2 28 28.1 Exploded View 28.2 Create Exploded View 28.3 Edit Exploded View 28.4 Hide Show Explosion 28.5 Hide Show Component 28.6 29 29.1 UG 29.2 UG 29.2 UG 29.2 UG 29.2 UG 20.3 UG  $29.4$  UG and  $20.4$  UG and  $20.1$   $30.1$ (New Drawing) 30.2 Edit Current Drawing 30.3 Copen Drawing 31 31.1 S1.1 Import View 31.2 Orthographic View 31.3 Auxiliary View 31.4 Detail View 31.5 Simple Section Cut 31.6 Half Section Cut 31.7 Revolved Section Cut and 31.8 Revolved Section Cut and 31.9 Break -Out Section,轴截剖)31.10 建立断开视图(Broken View)31.11 剖视图与剖面图31.12 建立视图综合 32 321 Move Copy View 32.2 Align View 32.3 Remove View 32.4 Edit View 32.5 Define View Boundary 33 331 Wiew Dependent Edit 33.2 Section Line Display 33.3 Section Line 33.4 Crosshatching 33.5 Crosshatch Boundary 33.6 Update Views 34 34.1 Utility Symbol 34.2 Dimension 34.3 Ordinate Dimension 34.4 Annotation 34.5 ID Symbol 34.6 Surface Finish Symbol 34.7 34.8 34.9 Annotation Preferences 34.10 Origin Tool 34.11 Drafting Object Associativity 34.12 立34.13 建立装配图明细栏(Parts List,零部件表)34.14 图框和标题栏设计第七篇 其他功能第35章 信 abject Information 35.2 Teature Information 36 36.1 36.2 Analysis Curve 36.3 Analysis Face 37 37.1 (ObjectDisplay) 37.2 Line Width 37.3 Perspective 37.4 Translucency 37.5 Object Selection 37.6 Work Plane Grid 37.7 Sketch Preferences 37.8 Modeling Preferences 37.9

, tushu007.com

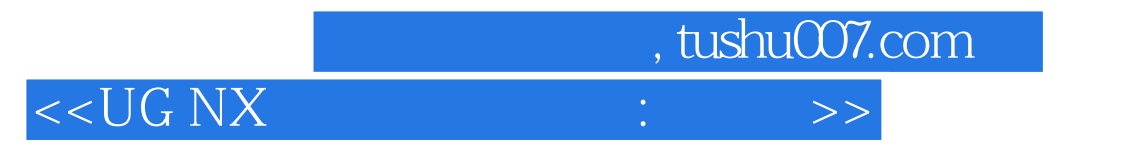

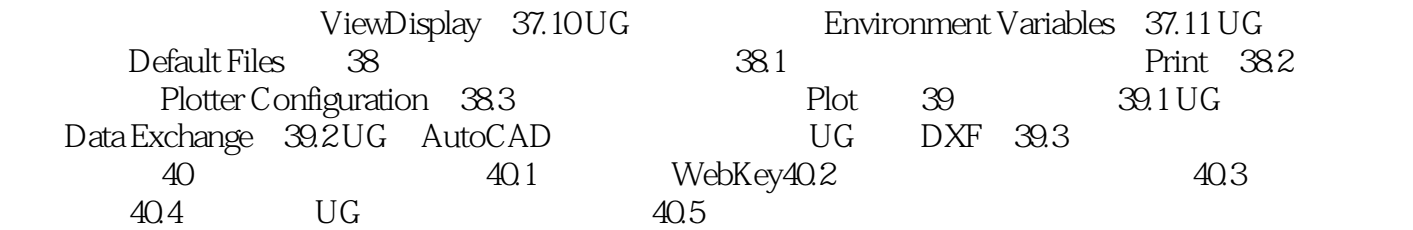

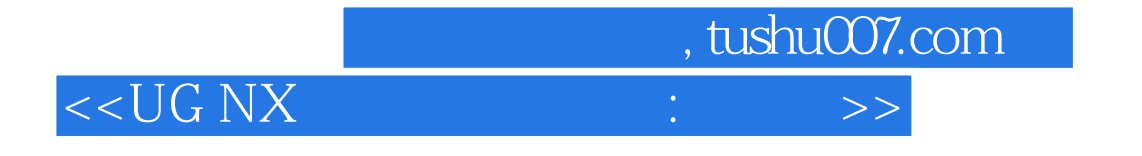

本站所提供下载的PDF图书仅提供预览和简介,请支持正版图书。

更多资源请访问:http://www.tushu007.com